# **Helping Students Connect with Data: Using R in Learning Introductory Statistical Concepts**

R works with data structures such as vectors (one dimensional array) and data frames (two dimensional arrays). When R is started, we will see a window that is called the R console. This is where we type our commands and see the text results. Graphics appear in a separate window. The > is called the prompt, where R commands are written. The results of an R command can be assigned to a variable using <- or =. In this paper, we will use =. In R, a vector is a sequence of data values of the same type. The function, c, is used to create vectors from scalars. The following statements create a vector and display it.

*> x <- c(2, 4, 6, 8, 10) > x* [1] 2 4 6 8 10

Once we have a vector of numbers, we can apply built-in functions to get useful statistical summaries and visual displays.

We will use a csv (comma-separated values) file named *HealthData.csv* for introducing descriptive statistics. This file has the health data information (gender, age, height, weight, waist and pulse rate) of 80 individuals. This file has been saved in *Documents* folder of your computer.

To read the data into a data frame named *ourdata* from the csv file, type

*> ourdata = read.csv(file.choose(), header = TRUE)*

To open a text file, replace *read.csv* by *read.table*.

To access the data in *ourdata* data frame, type

*> attach(ourdata)*

To visualize the data in R window, type

> *ourdata*

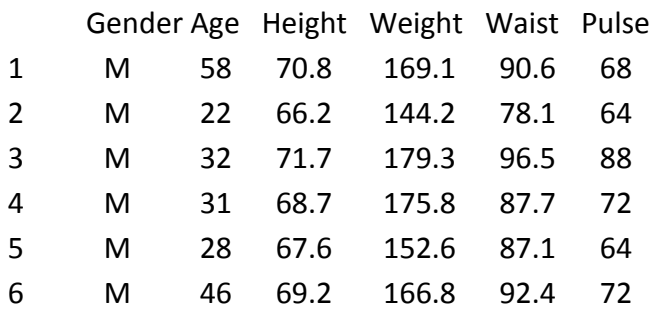

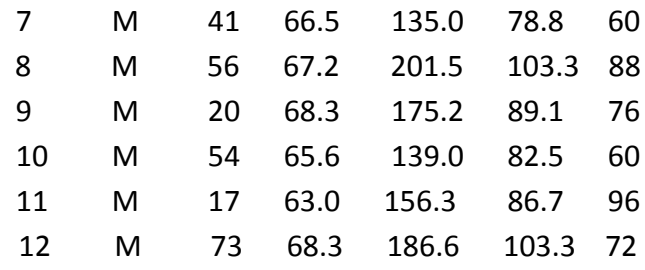

# **Descriptive Statistics**

To compute the summary statistics of a variable (say Height in above data), use *summary* command.

*> summary(Height)*

 Min. 1st Qu. Median Mean 3rd Qu. Max. 57.00 63.08 66.15 65.77 68.30 76.20

Use following commands to find other useful statistics of the data:

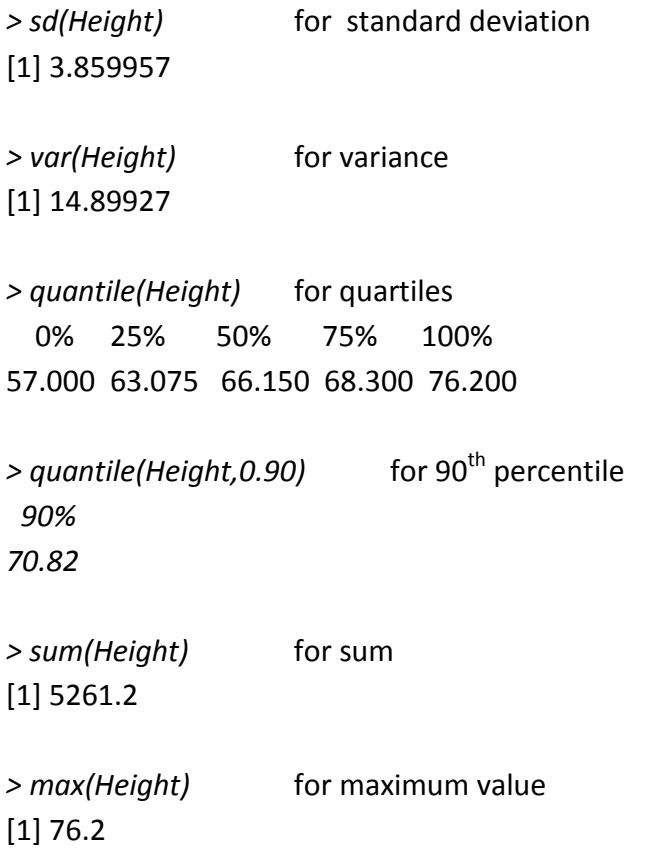

*> min(Height)* for minimum value [1] 57

*> length(Height)* for number of values [1] 80

*> fivenum(Height)* for five number summary [1] 57.00 63.05 66.15 68.30 76.20

The *table* command display the frequency table. The following is the frequency table for variable Age.

*> table(Age)* Age 12 16 17 18 19 20 22 23 24 25 26 27 28 29 31 32 33 34 36 37 40 41 42 44 45 46 1 1 3 3 2 4 2 4 1 3 2 2 3 4 3 5 2 2 2 3 3 4 1 1 2 1 47 48 52 53 54 55 56 57 58 59 73 1 1 3 2 1 2 2 1 1 1 1

# **Visual Displays**

The *hist* command creates a histogram. *> hist(Height)*

To specify the number of bars, use the option *breaks*. *> hist(Height, breaks = 15)*

To add a title for the plot, use the *main* option. *> hist(Height, breaks = 15, main = "Histogram of Heights")*

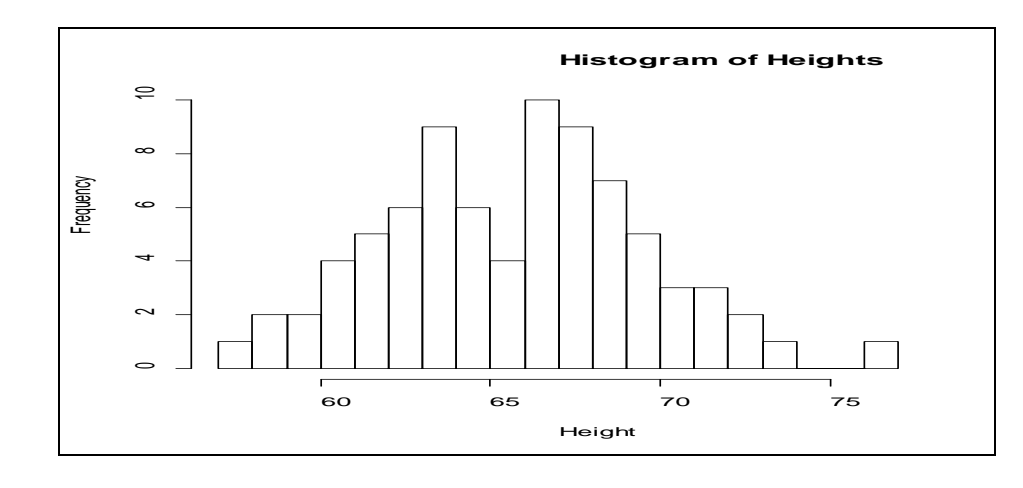

For stem and leaf plot: *> stem(Height)*

 The decimal point is at the | 56 | 0 58 | 2668 60 | 256733489 62 | 336790123444567 64 | 1337801466 66 | 123345778026669 68 | 000033335772247 70 | 0380179 72 | 401 74 |

76 | 2

To create a boxplot:

*> boxplot(Height, main = "Boxplot of Heights")*

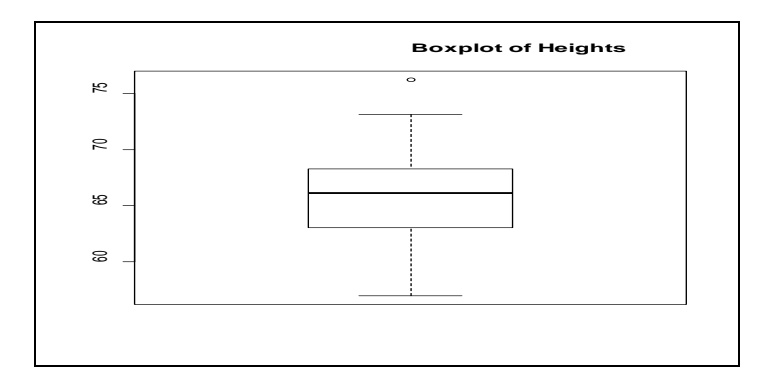

To create a normal probability plot:

*> qqnorm(Height)*

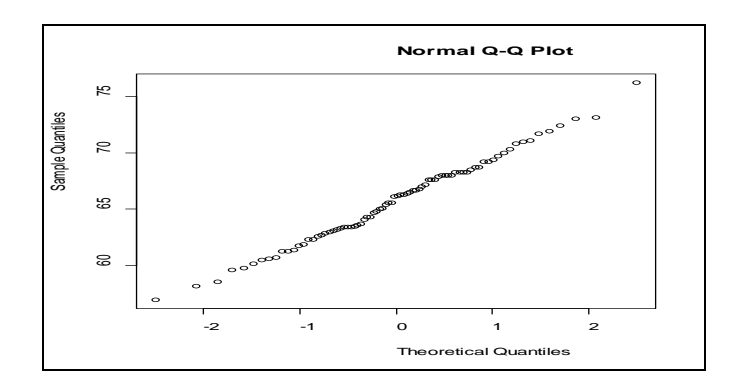

### **Normal Distribution**

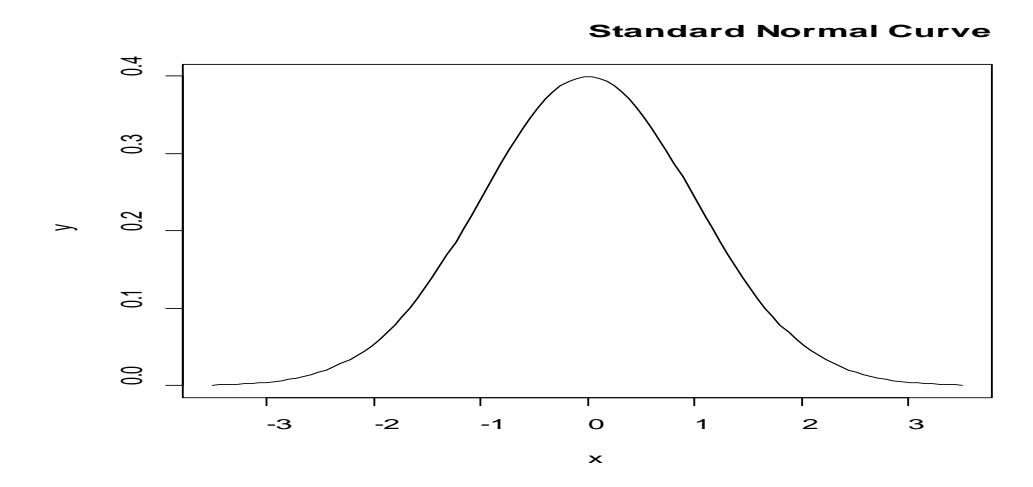

### **dnorm function**

*dnorm(x, µ, σ)* function gives the height of the density function (pdf) at a value of x of the normal distribution with mean *µ* and standard deviation *σ*.

To calculate the height of pdf at x = 15 of the normal distribution with  $\mu$  = 20 and  $\sigma$  = 4:

> dnorm(15,20,4) [1] 0.04566227

For standard normal distribution, you do not have to specify  $\mu$  and  $\sigma$ . You could use either *dnorm(x)* or *dnorm (x, 0, 1)*.

 $>$  dnorm $(0.5)$ [1] 0.3520653

> dnorm(0.5,0,1) [1] 0.3520653

# **pnorm function**

*pnorm(x, µ, σ)* function gives the area under the normal curve (cdf) with mean µ and standard deviation  $\sigma$  to the left of x. This is the probability that P( $X \leq x$ ).

Consider the normal distribution with  $\mu$  = 20 and  $\sigma$  = 4. To compute P( X  $\leq$  15):

> pnorm(15,20,4) [1] 0.1056498

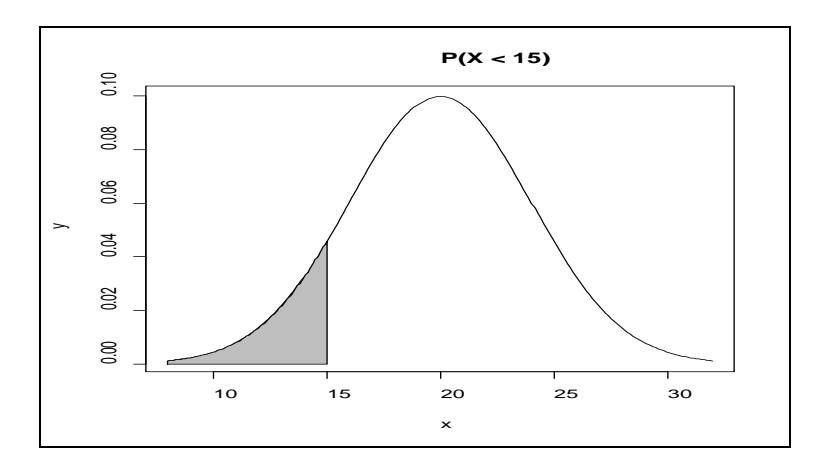

This probability (area under the curve) is shown in the following figure:

To compute the area above 15,  $P(X > 15)$ :

> 1 - pnorm(15,20,4) [1] 0.8943502

To compute the area between 15 and 25, P( $15 < X < 25$ ):

> pnorm(25,20,4) - pnorm(15,20,4) [1] 0.7887005

# **qnorm function**

The *qnorm(p, µ, σ)* function gives the value at which the cdf ( P(X ≤ x)) of the normal distribution with mean µ and standard deviation σ is *p*. In other words, it computes the *p*th quantile of the normal distribution.

To find x such that P(X  $\leq$  x) = 0.90 in the normal distribution with  $\mu$  = 20 and  $\sigma$  = 4:

> qnorm(0.90, 20, 4) [1] 25.12621

#### **rnorm function**

*rnorm(n, µ, σ)* function generates *n* random numbers from the normal distribution with mean µ and standard deviation σ.

To generate 10 random numbers from the normal distribution with  $\mu$  = 20 and  $\sigma$  = 4:

```
> rnorm(10,20,4)
[1] 19.16433 21.84712 20.66090 26.43889 18.02179 13.92341 19.03123 24.49400
[9] 21.65163 11.81368
```
Similarly, one can generate random samples from other probability distributions.

# **Binomial distribution**

*rbinom(m,n,p)* generates *m* random numbers from the binomial distribution with *n* and *p* as parameters.

To generate a sample of **10** random numbers from the binomial distribution with *n* = 15, and  $p = 0.2$ :

> rbinom(10,15,0.2) [1] 2 6 3 4 5 2 1 2 1 2

# **Sampling Distributions and Central Limit Theorem**

The sampling distribution of the mean is the probability distribution of the sample mean based on all possible simple random samples of the same size from the same population.

We can use simulations to understand and visualize the following properties of the sampling distributions:

- The mean of all sample means is equal to the population mean  $(u)$ .
- The standard deviation of the sample means (known as the standard error) is equal to the population standard deviation divided by square root of the sample size( $\sigma/\sqrt{n}$ ).
- Sample means are more normal than individual observations.

The **central limit theorem** explains the shape of the sampling distribution. This theorem tells that for a population of any distribution, the distribution of the sample mean approaches a normal distribution as the sample size increases. The larger the sample size, the better the approximation.

To demonstrate this, we generate random samples from a skewed distribution. We use the exponential distribution (with parameter  $\lambda = 2$ ) and show that the sampling distribution of sample mean approaches a normal distribution as the sample size increases.

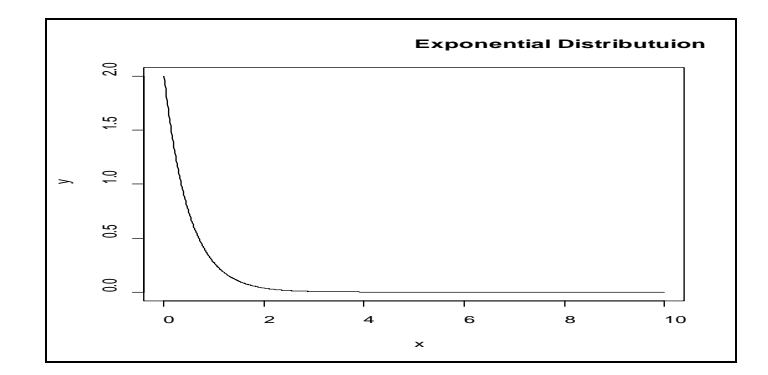

We use *rexp(n, λ)* to generate a random sample of *n* values from exponential distribution with parameter λ.

We consider sample sizes of 10, 25, and 50. In each case we generate 10,000 random samples and compute the sample mean and observe the distributional shape using histograms and normal probability plots. We use a *for* loop to generate 10,000 samples and compute sample means. The following R code does the simulation of the process described above.

```
> means = c()> for(i in 1: 10000) 
{
+ y = \text{resp}(10,2)+ means[i] = mean(y)
}
```
The mean and standard deviation of the sample means generated above are computed as:

> mean(means) [1] 0.4963717 > sd(means) [1] 0.1558105

We can notice that the approximate mean and the standard deviation are close to the theoretical mean and standard deviation of the sampling distribution.

Mean  $\mu = 1/\lambda = 1/2 = 0.5$ Standard deviation =  $σ/Vn = (1/2)/V10 = 0.15811$ .

To visualize the shape of the sampling distribution, we create histograms and normal probability plots.

> hist(means)

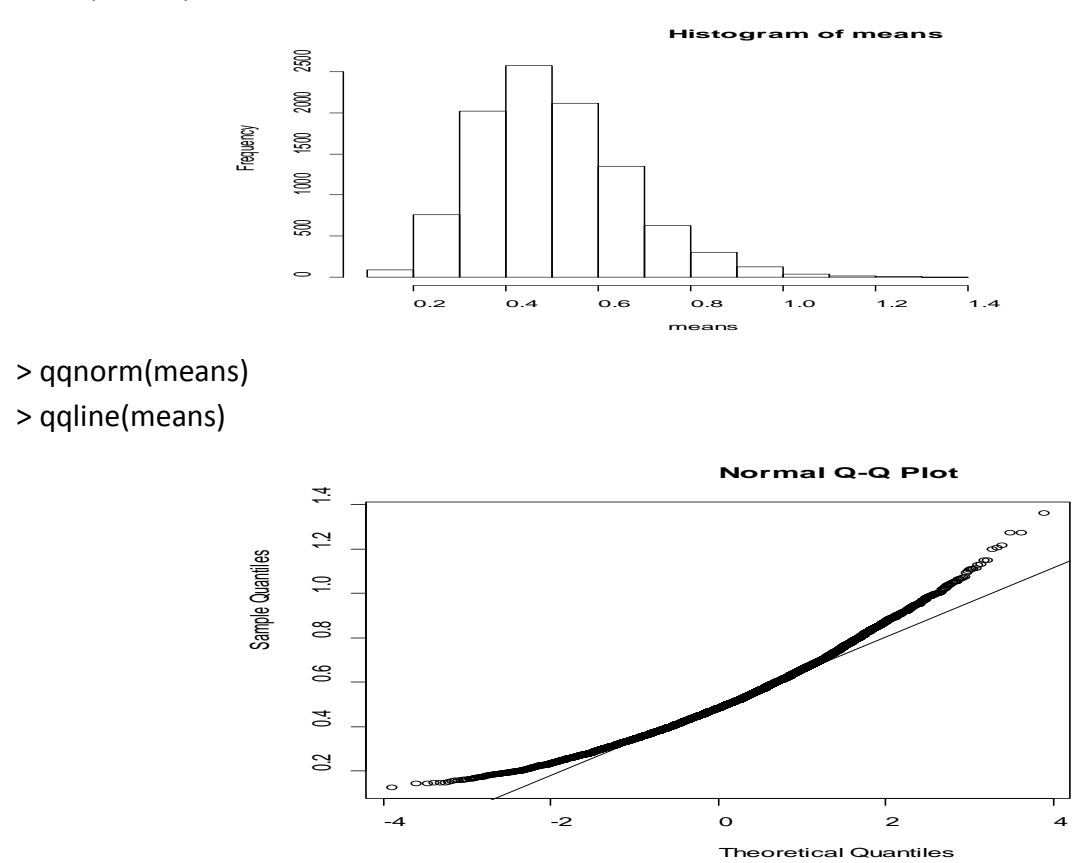

The figure below shows histograms and normal probability plots of sample means for  $n = 10$ , 25 and 50.

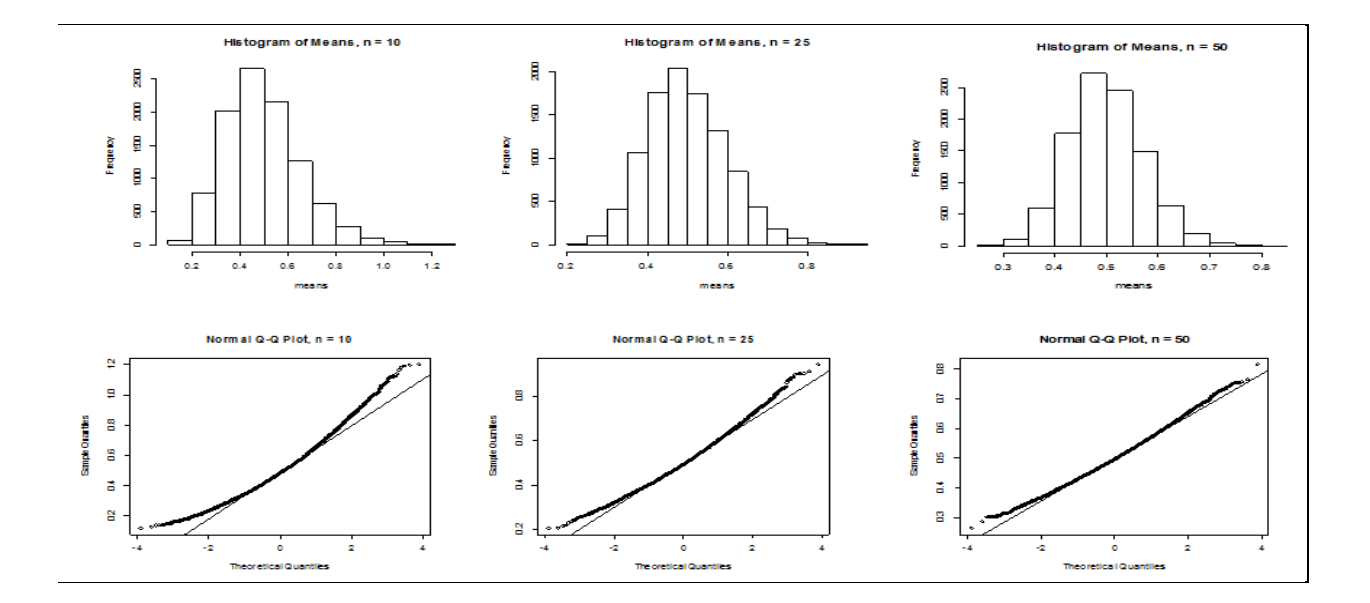

*9*

Notice that as sample size increases, the sampling distribution becomes more normal.

# **Hypothesis testing**

Hypothesis testing is a key topic in statistical inferences.

#### **One sample t-test**

We use the following example to demonstrate the *one sample t test* for mean. Consider the *HealthData.csv* file opened earlier. We use the *Age* data to test whether the mean age is equal to 40 years.

The null and alternative hypotheses are: H<sub>0</sub>:  $\mu$  = 40 years and H<sub>1</sub>:  $\mu \neq 40$  years. In R, *t.test* command performs the t-test and produces the test statistic and the *p*-value.

```
> t.test(Age, mu = 40, alternative = 'two.sided')
```
One Sample t-test

data: Age

```
t = -3.8355, df = 79, p-value = 0.0002507
alternative hypothesis: true mean is not equal to 40
95 percent confidence interval:
31.41791 37.28209
sample estimates:
mean of x 
   34.35
```
To perform a left tailed or right tailed test, '*two.sided'* should be replaced with '*less'* or '*greater'*.

Since the *p*-value (0.0002507) is less than the significance level  $\alpha$  (say 0.05), we have sufficient evidence to reject the null hypothesis and conclude that the mean age is different from 40 years.

To compute confidence intervals for different confidence levels (other than 95%), use *conf.level* option:

> t.test(Age, mu = 40, alternative = 'two.sided', conf.level = 0.99)

One Sample t-test

data: Age  $t = -3.8355$ , df = 79, p-value = 0.0002507 alternative hypothesis: true mean is not equal to 40 99 percent confidence interval: 30.4618 38.2382 sample estimates: mean of x 34.35

#### **Two sample t-test**

**Crime Rate:** A random sample of  $n_1 = 10$  regions in New England gave the following violent crime rates (per million population)

 $x_1$  values: 3.5 3.7 4.0 3.9 3.3 4.1 1.8 4.8 2.9 3.1

Another random sample of  $n_2 = 12$  regions in Rocky Mountain areas gave the following violent crime rates (per million population)

x2 values: 3.7 4.3 4.5 5.3 3.3 4.8 3.5 2.4 3.1 3.5 5.2 2.8

Do the data indicate that the average violent crime rate in New England region is same as that in Rocky Mountain area? Use  $\alpha$  = 0.01.

Before we perform the test, it is necessary to perform F-test for equality of variance.

> x1 = c(3.5, 3.7, 4.0, 3.9, 3.3, 4.1, 1.8, 4.8, 2.9, 3.1)  $>$  x2 = c(3.7, 4.3, 4.5, 5.3, 3.3, 4.8, 3.5, 2.4, 3.1, 3.5, 5.2, 2.8)

 $>$  var.test(x1,x2)

F test to compare two variances

data: x1 and x2  $F = 0.74295$ , num df = 9, denom df = 11, p-value = 0.6662 alternative hypothesis: true ratio of variances is not equal to 1 95 percent confidence interval: 0.207071 2.906474

sample estimates: ratio of variances 0.7429496

We obtained *p*-value greater than 0.05, then we can assume that the two variances are equal.

Then we perform the *t-test* for equality of means assuming equal variance.

> t.test(x1, x2, alternative = 'two.sided', var.equal = TRUE, paired = FALSE)

 Two Sample t-test data: x1 and x2  $t = -0.93911$ , df = 20, p-value = 0.3589 alternative hypothesis: true difference in means is not equal to 0 95 percent confidence interval: -1.1489034 0.4355701 sample estimates: mean of x mean of y 3.510000 3.866667

We obtained *p*-value greater than 0.05, then we can conclude that the averages crime rates of two regions are the same.